## Изменение прошивки совмещенного с ТООВ и УЗС пешеходного светофора

1. Плата управления пешеходного светофора, совмещенного с табло обратного отсчета времени (ТООВ) и устройством звукового сопровождения (УЗС) позволяет сменить программу микроконтроллера в целях ях исправления известных ошибок, либо увеличения функциональности устройства. Программирование возможно через технологический разъем (потребуется разобрать красную линзу светофора) или через разъем для подключения пульта диагностики ПД-2 (необходимо открыть красную секцию светофора).

Процедура достаточно сложная и ответственная, в ходе которой можно привести устройство в неработоспособное состояние. Обновляйте программное обеспечение только в случае крайней **.**

2. Перед программированием убедитесь, что у Вас есть:

- программа pd2FM.exe. Последнюю версию можно найти в архиве на нашем сайте: http://comsignal.ru/public/index.html?path=pd2/distr&random=1257856577&sort=0&direction=1

- файл с прошивкой пешеходника (например, ped2\_006.mts). Наличие последних версий можно проверить в архиве на нашем сайте:

http://comsignal.ru/public/index.html?path=ped2/distr&random=1257855364&sort=0&direction=1

- USB-кабель программирования производства ООО «Комсигнал». Кабель для COM-порта не подойдет в принципе. Стандартные или нестандартные кабели или согласующие устройства других производителей могут подойти только после доработки.

- переходник с разъема «ПД-2» USB-кабеля на технологический разъем платы управления PLD-07 (см. приложение 1). Подойдет переходник для программирования ТООВ-1М, ТООВ-2, РИ-2 и т. п. Если устройство уже было запрограммировано, можно использовать переходник с разъема «ПД-2» USBкабеля на разъем «ПД-2» устройства. Кабель USB должен быть выпущен после апреля 2010 года (см. приложение 2).

- драйвер FT232 для виртуального COM-порта в составе USB-кабеля программирования. Последнюю версию можно скачать с сайта FTDI: <u>http://www.ftdichip.com/Drivers/VCP.htm</u>. Драйвер выбирается по типу Вашей операционной системы.

- 3. Подключите один конец USB-кабеля к включенному и загруженному компьютеру. Если это первое включение, предварительно необходимо установить драйвер виртуального СОМ-порта на компьютер. Это описано в отдельной инструкции (находится в разделе для ПД-2, н например <u>http://comsignal.ru/public/pd2/doc/instrUSB.pdf</u> для **не** Windows7).
- 4. Если это первое программирование, перепишите программу pd2FM.exe на жесткий диск.
- 5. Технологический разъем программирования (универсальный вариант). Отключите устройство, откройте красную секцию и снимите красную линзу. Разберите ее: ослабьте кабельный ввод, снимите резиновое кольцо-уплотнение, задник. На заднике освободите 4 пластиковых крепления платы индикации для доступа к плате управления со стороны установки элементов. Именно с этой стороны подключается переходник для программирования:

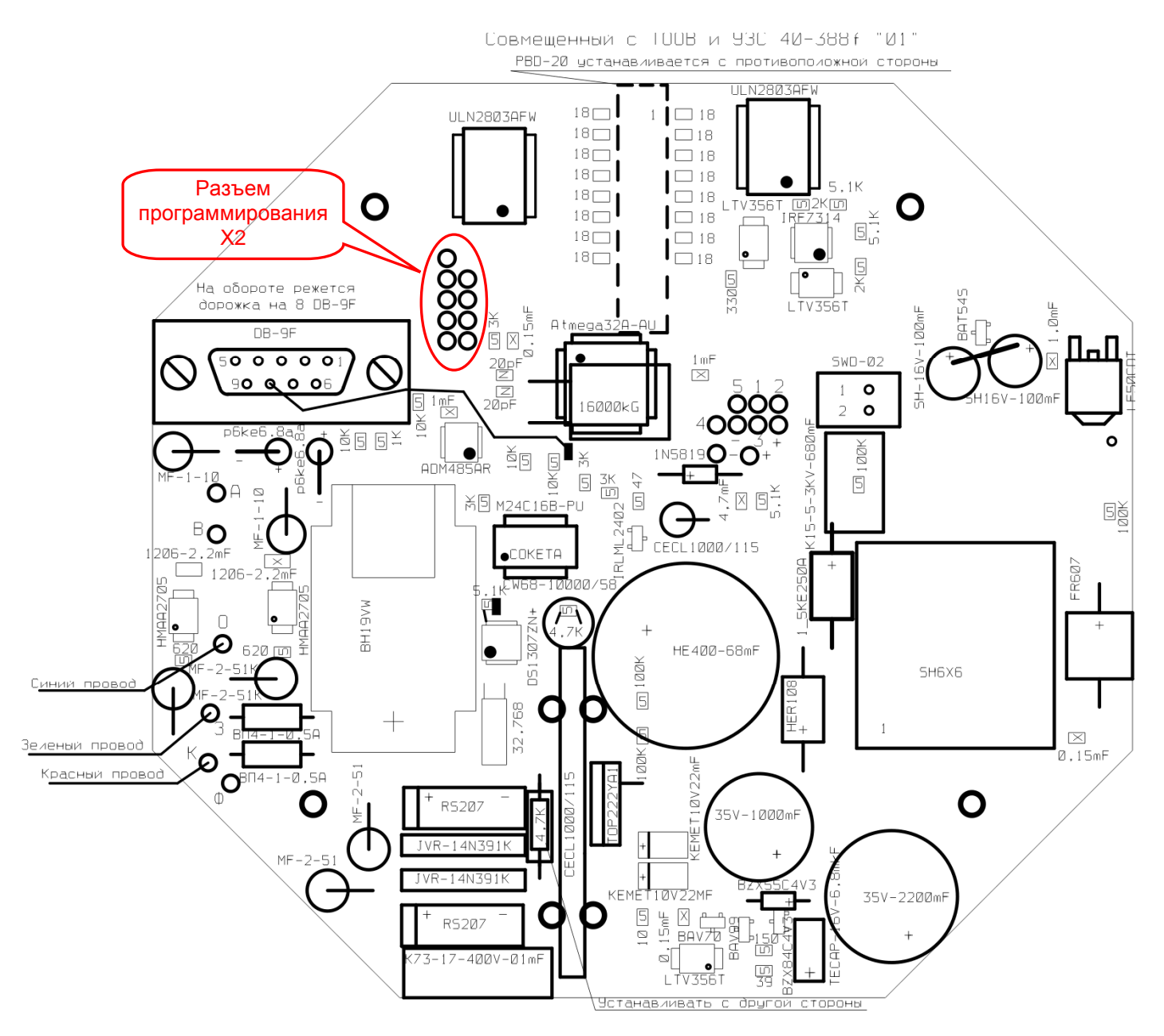

- 6. Подключите к USB-кабелю переходник (прил.1). Подключите разъем переходника к плате управления. Отверстия в печатной плате имеют больший диаметр, чем штыри переходника, поэтому разъем переходника следует немного наклонить в сторону для обеспечения контакта. Компьютеру потребуется секунд 20 на определение состояния USB.
- 7. Разъем для подключения ПД-2. Выключите устройство (!) и откройте красную секцию. Подключите к USB-кабелю переходник (прил.2). Второй конец переходника подключите к разъему для пульта диагностики. Компьютеру потребуется секунд 20 на определение состояния USB
- 8. Запустите программу pd2FM.exe. Проверьте, правильно ли указаны настройки программы: должен быть выбран режим «Пульт ПД-2» (утоплена кнопка) и верно указан номер СОМ-порта, который появился в системе при подключении кабеля программирования.

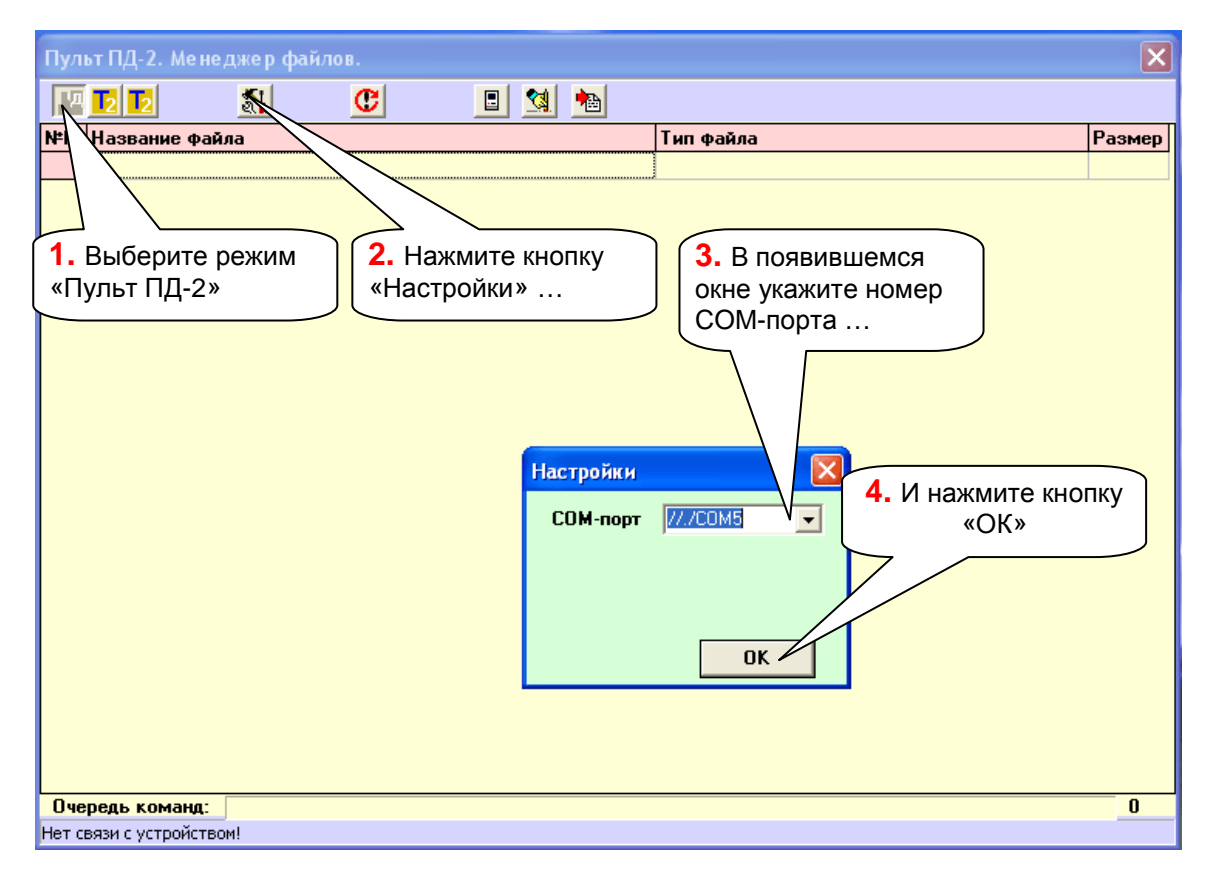

- 9. Если СОМ-порт не обнаруживается, отключите кабель от устройства и от компьютера, подождите 20 секунд и повторно включите кабель в этот же или другой разъем USB компьютера. Диспетчером устройств убедитесь, что в системе появился СОМ-порт. После этого подключите кабель через переходник к устройству (п.6 или 7). В некоторых случаях потребуется перезагрузить компьютер.
- 10. Если соединение с платой управления установлено сразу, окно программы обновится автоматически и Вы увидите номер версии записанной программы. В противном случае нажмите кнопку «Обновить информацию». Если при программировании через разъем ПД-2 и в этом случае ничего не произошло, скорее всего, устройство повреждено, используйте технологический разъем. При программировании через технологический разъем замкните контакты 3, 5 переходника как указано в приложении 1 (кнопка «Сброс»), подождите 20 секунд и снова нажмите кнопку «Обновить информацию».

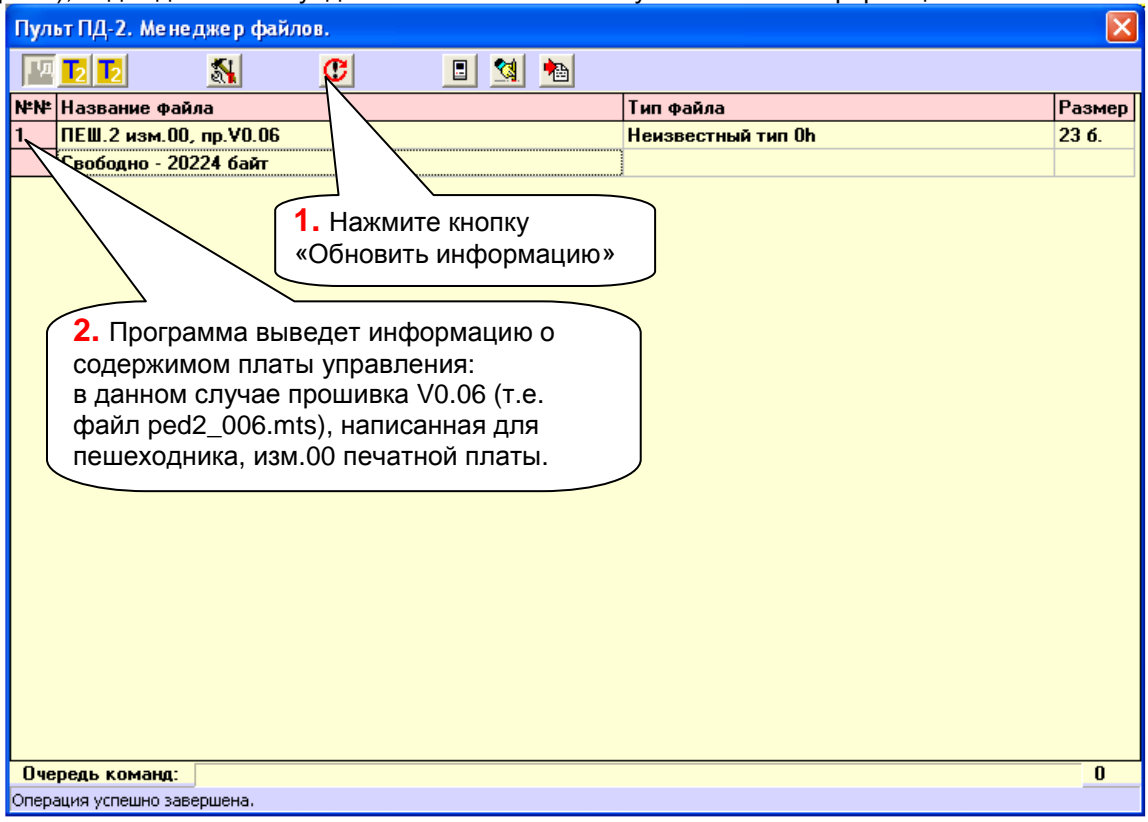

11. Для обновления прошивки нажмите кнопку «Записать основную программу» и в появившемся предупреждении о потере данных ответьте «Yes». После чего в стандартном окне укажите, где находится файл с прошивкой.

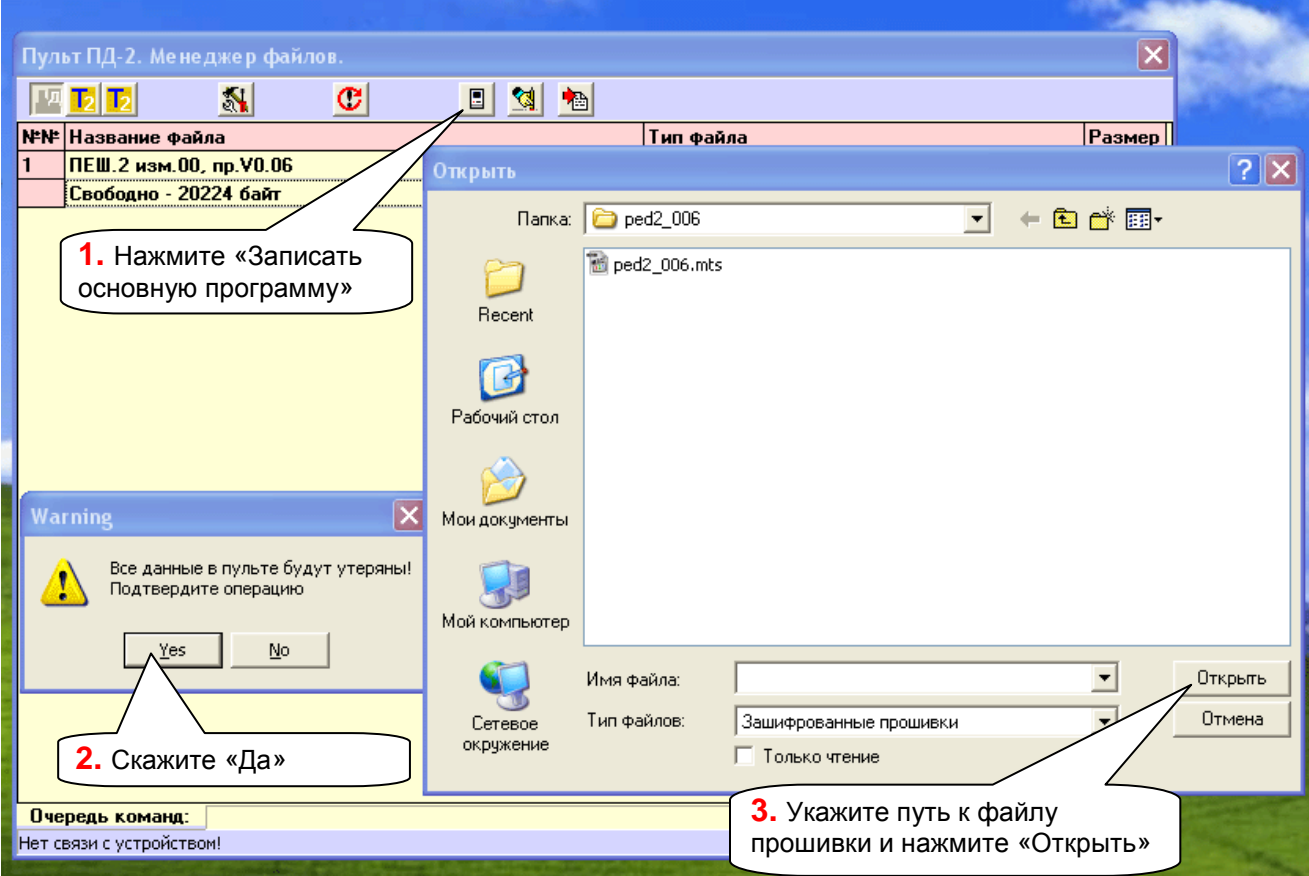

- 12. Процесс программирования и верификации начнется автоматически. Ход процесса будет индицироваться прогресс-индикатором в нижней части окна pd2FM. По окончании программирования Вы увидите обновленную информацию о содержимом платы управления.
- 13. Отключите переходник от платы управления светофора или от разъема для ПД-2. Закройте программу pd2FM и отключите USB-кабель. Программирование закончено.
- 14. Если Вы разбирали устройство, соберите его в обратном порядке.
- 15. В процессе программирования возможно повреждение текущего времени, поэтому при любом способе программирования запишите текущее время в светофор!

## Схема переходника к USB-кабелю для программирования платы управления через технологический разъем Х2.

Универсальный вариант программирования всех устройств.

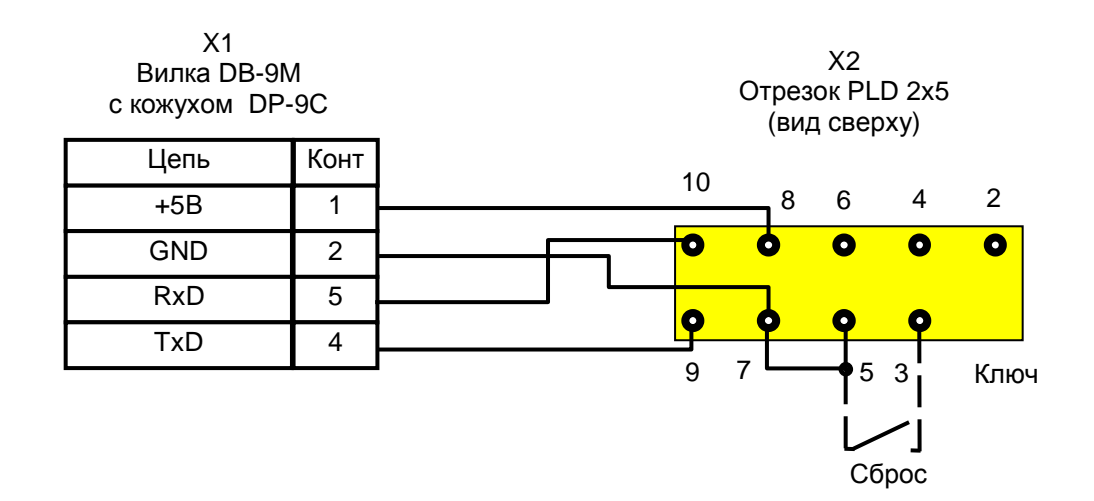

## ПРИЛОЖЕНИЕ 2

## Схема переходника к USB-кабелю для программирования платы управления через<br>разъем для подключения ПД-2.

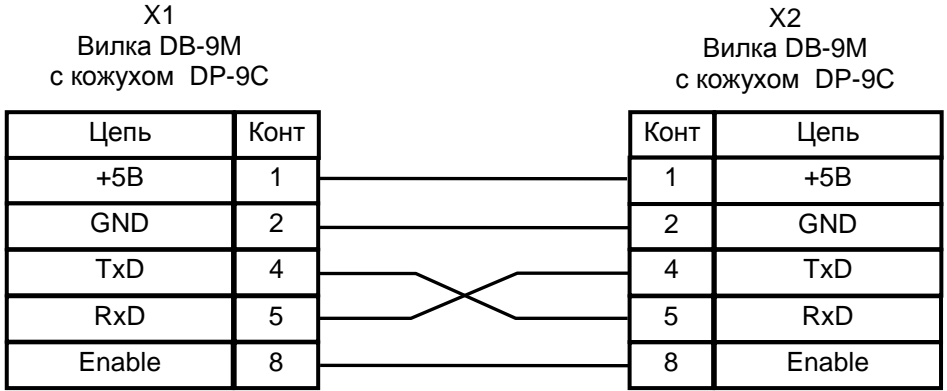